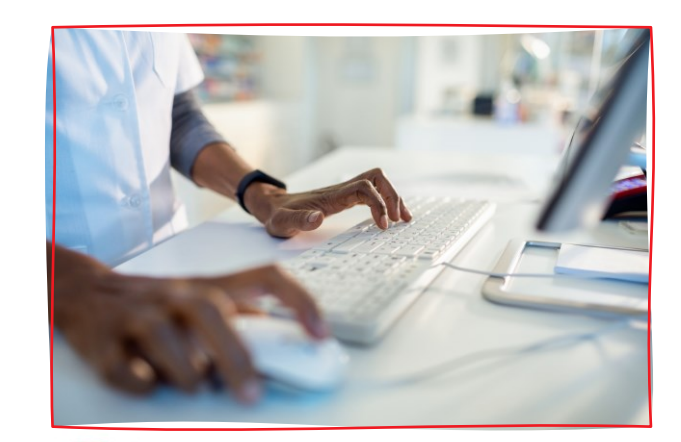

# Registering for Federal Grants

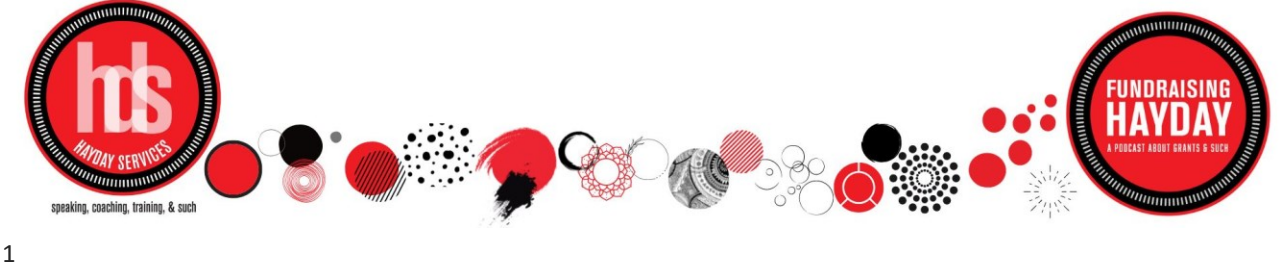

#### Kimberly Hays de Muga, GPC Amanda Day, GPC

- Co-Owners of HayDay Services speaking, coaching, and training
- Co-Creators & Co-hosts of Fundraising HayDay, a podcast about grants & such
- Combined 50+ years of grant & fundraising experience
- Grant Professional Certified (GPC)
- International Grant Trainers more than 20,000 students
- Leadership at board levels: Grant Professionals Association (GPA), Grant Professionals Certification Institute (GPCI), Grant Professionals Foundation (GPF), and Georgia GPA chapter

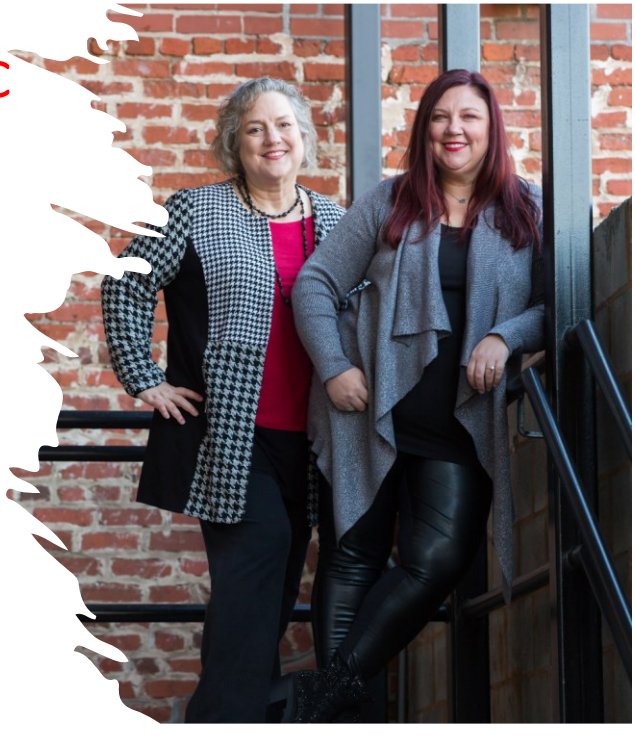

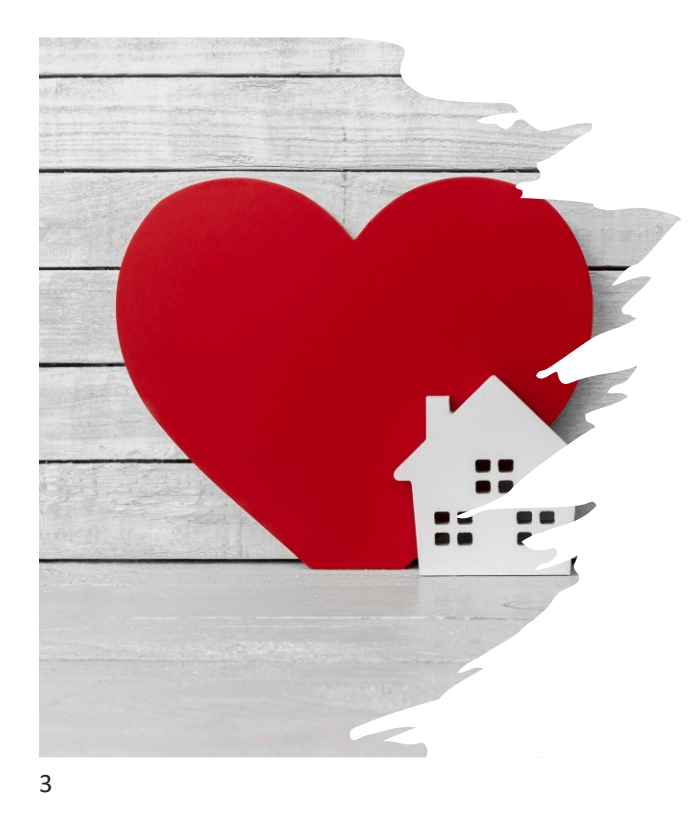

# HOUSE RULES

- Use chat for connecting with your fellow attendees
- Use Q & A for questions you'd like Kimberly and Amanda to answer
- GMA will make all slides and handouts available to attendees
- This is being recording, and you will receive access to the recording via GMA

#### PORTALS, AND PORTALS, AND PORTALS, OH MY!

- •SAM.gov (System for Award Management)
- •login.gov
- •Grants.gov
- •Agency portals (DOJ, HHS, NIH, FEMA, NEA, etc.)

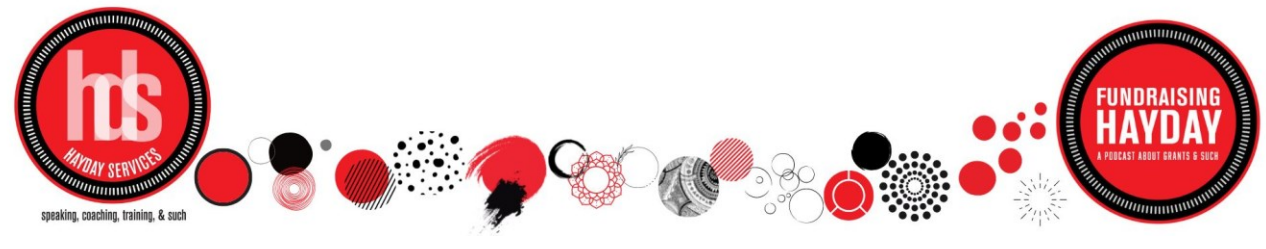

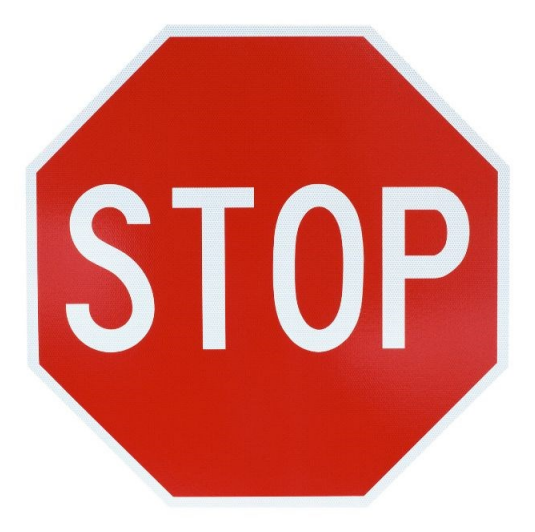

### **Is your municipality already registered?**

- Finance/administration
- Individual departments, offices, volunteers
- Track down all registrations/passwords – even if it makes sense to have more than one SAM registration due to size – coordination for annual updates and changes in personnel with access is a lot– getting ahead of the headache
- This entire process is FREE

### Step 1: SAM.gov

- The System for Award Management (SAM.gov) is a government-wide registry for organizations doing business with the Federal government.
- Grants.gov uses SAM.gov to establish organizational authority for organizations doing business with the Federal government.
- SAM registrations must be renewed annually.

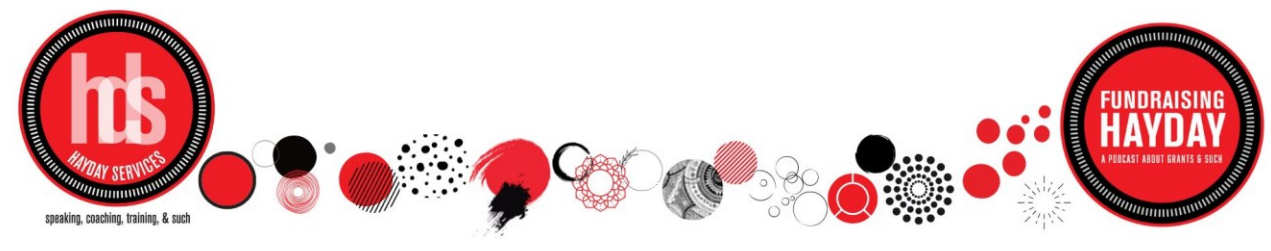

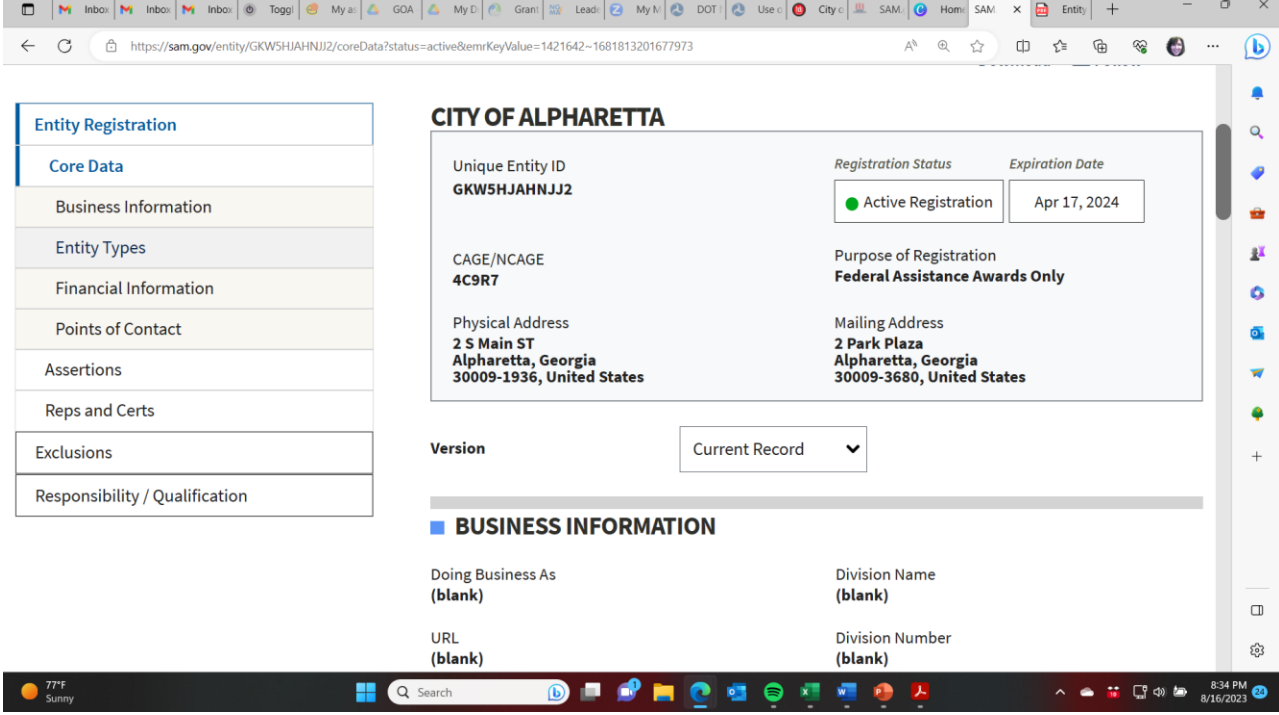

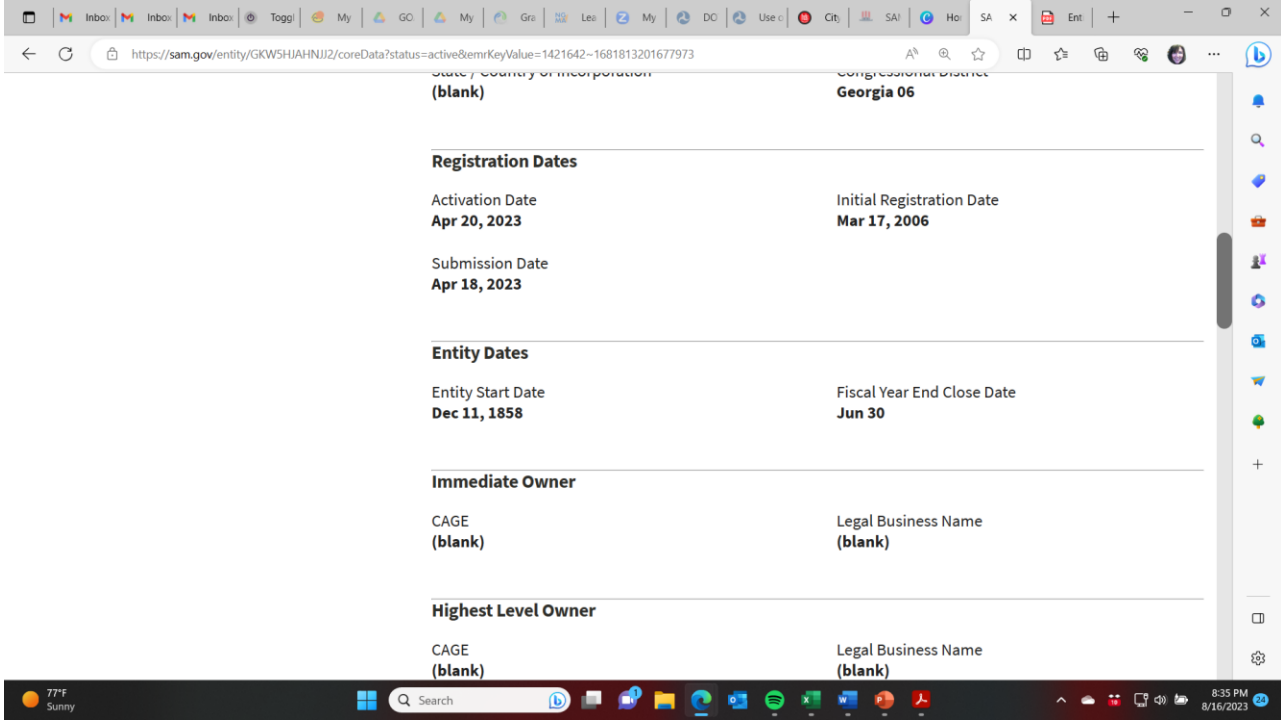

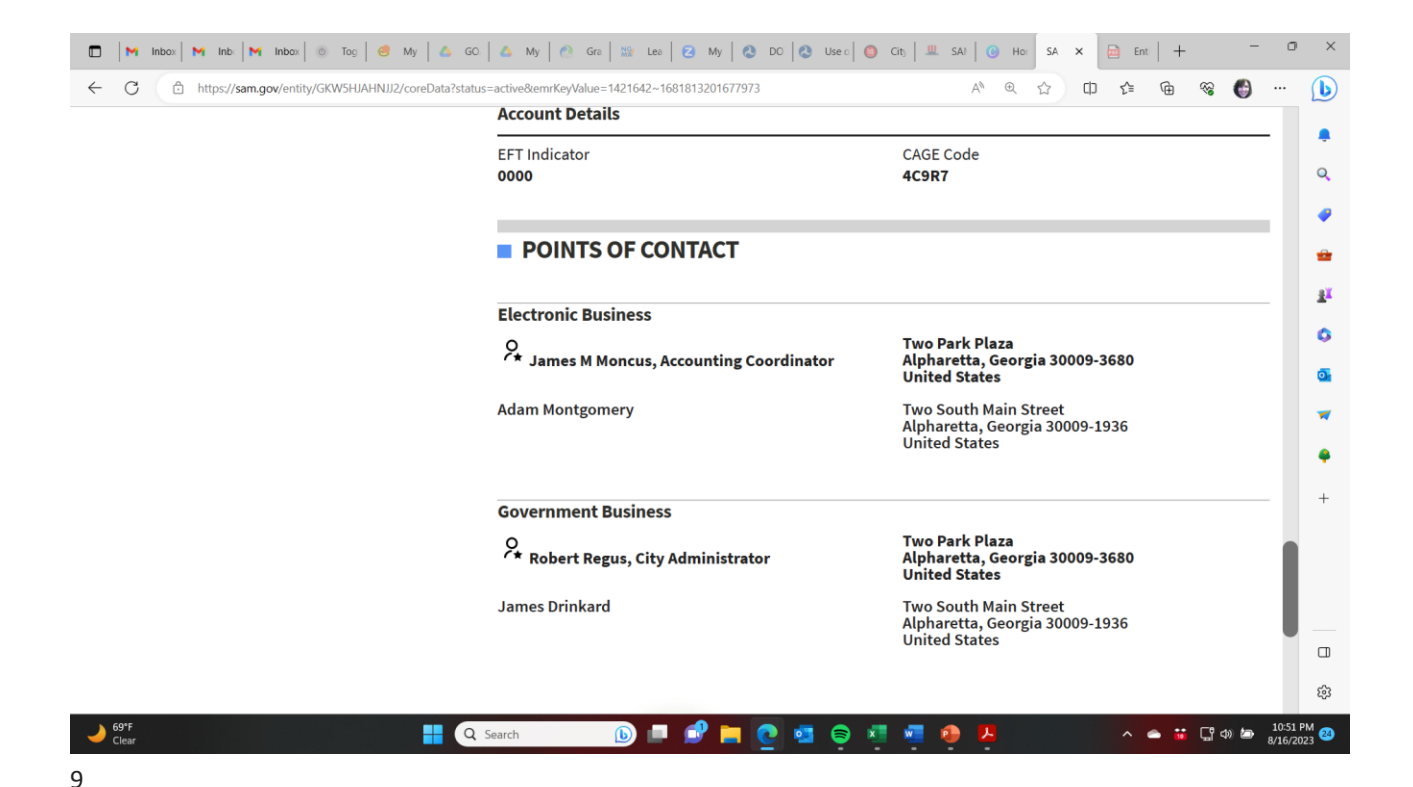

#### If your municipality IS NOT registered with SAM, do this:

- Go to [SAM.gov | Entity Registrations](https://sam.gov/content/entity-registration) to obtain a Unique Entity Identified (UEI). The UEI is a 12-character alphanumeric identifier assigned to all entities (public and private companies, individuals, institutions, or organizations) to do business with the Federal Government.
- Designate an E-Business Point of Contact (EBiz POC)
- START EARLY! The SAM.gov registration process can take up to 10 days (or longer)
- It must be complete, and you much have a UEI before moving to grants.gov registration.
- NOTE: Registration is for your municipality, not you as the individual grant professional.

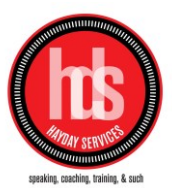

#### If your municipality IS registered with SAM, do this:

- Sign in to your individual SAM account, or create one if you have not already done so here: [Create your account | Login.gov](https://secure.login.gov/sign_up/enter_email)
- Look for your municipality here: [SAM.gov | Search](https://sam.gov/search/?page=1&pageSize=25&sort=-modifiedDate&sfm%5BsimpleSearch%5D%5BkeywordRadio%5D=ALL&sfm%5Bstatus%5D%5Bis_active%5D=true)
- Find your organization and note the Unique Entity Identifier (UEI) to create a profile at grants.gov
- Associate your individual account with the existing municipality account (you will need permission from the EBiz POC for the municipality) – they will receive notice of your request through SAM.gov

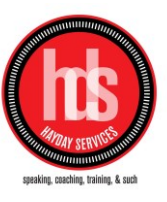

11

## Step 2: login.gov

- login.gov is a service that offers secure and private online access to government programs, such as federal benefits, services, and applications. With a login.gov account, you can sign into multiple government websites with the same email address and password.
- You will create a username and password and link your SAM.gov account with your login.gov account.

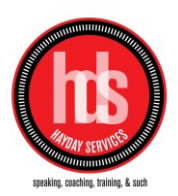

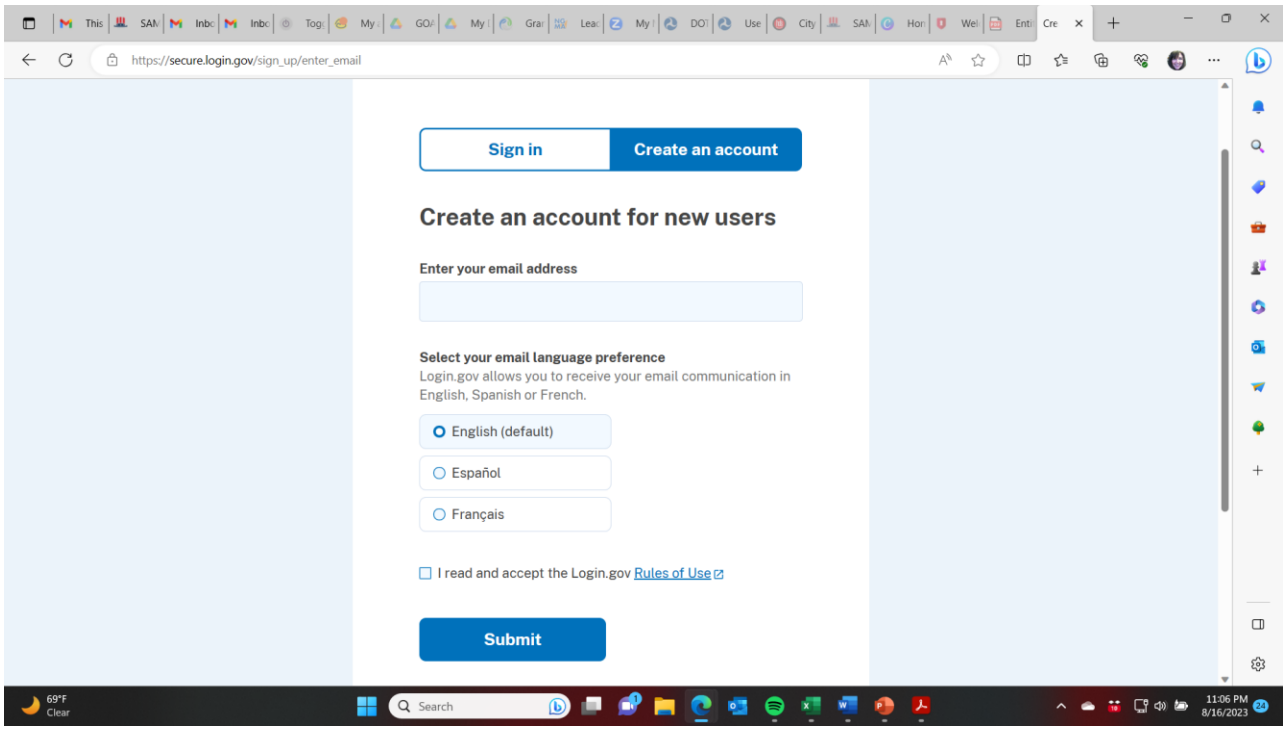

# Step 3: grants.gov

- Create a grants.gov account with the same email address as used in SAM.gov for EBiz POC
- Create username and password and link with login.gov account.
- Use same email address for SAM.gov and login.gov so the organization email address, phone number, and organization all match
- Add a profile with grants.gov using the UEI obtained with SAM.gov
- Then the EBiz POC can delegate administrative roles to other users by establishing a user's profile with your municipality.

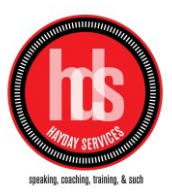

#### grants.gov roles that EBiz POC can designate

- Standard Assigned Operational Role (AOR) authorized to submit applications on behalf of the organization when they are a participant of that workspace
- Expanded AOR additional abilities to change organization/municipality settings
- Workspace Manager a user who is authorized to create new workspaces and manage users' access to workspaces within the organization
- *Note: Workspaces = separate grant applications.*
- *We recommend that the grant professional/writer/administrator be designated a Workspace Manager.*

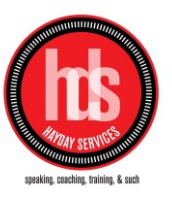

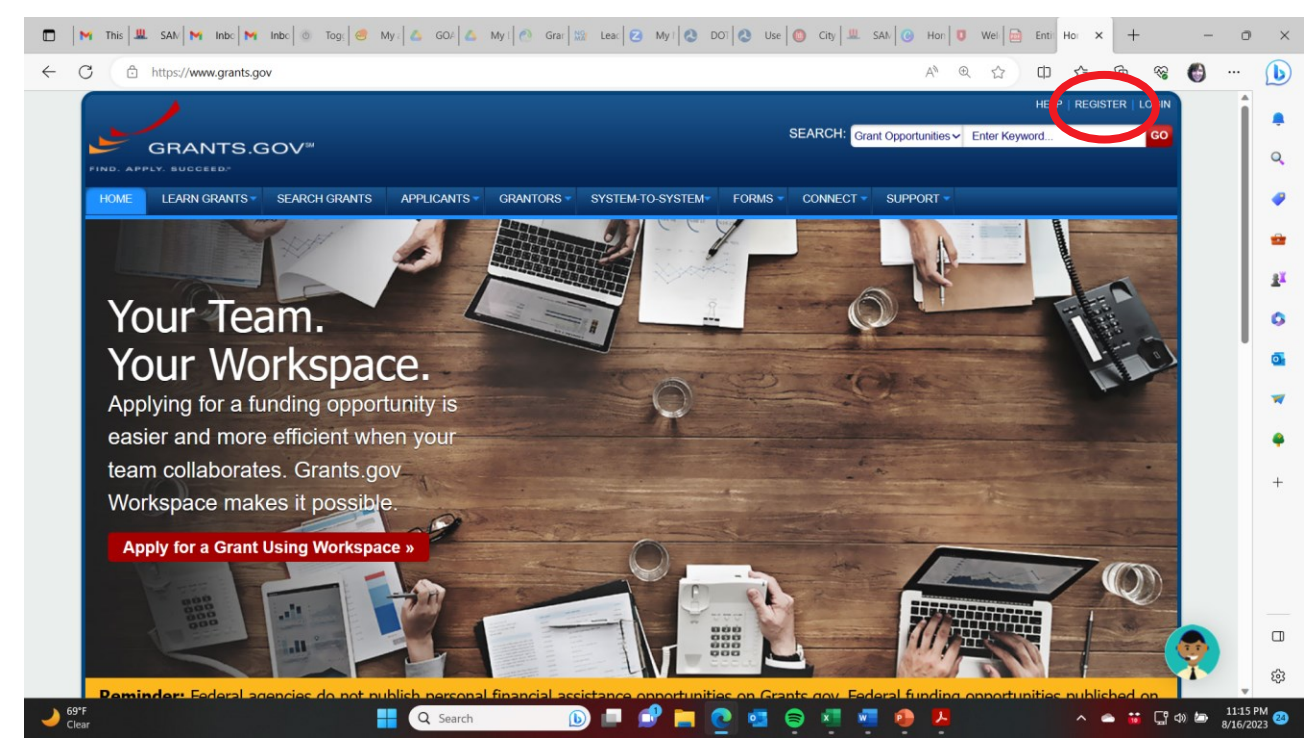

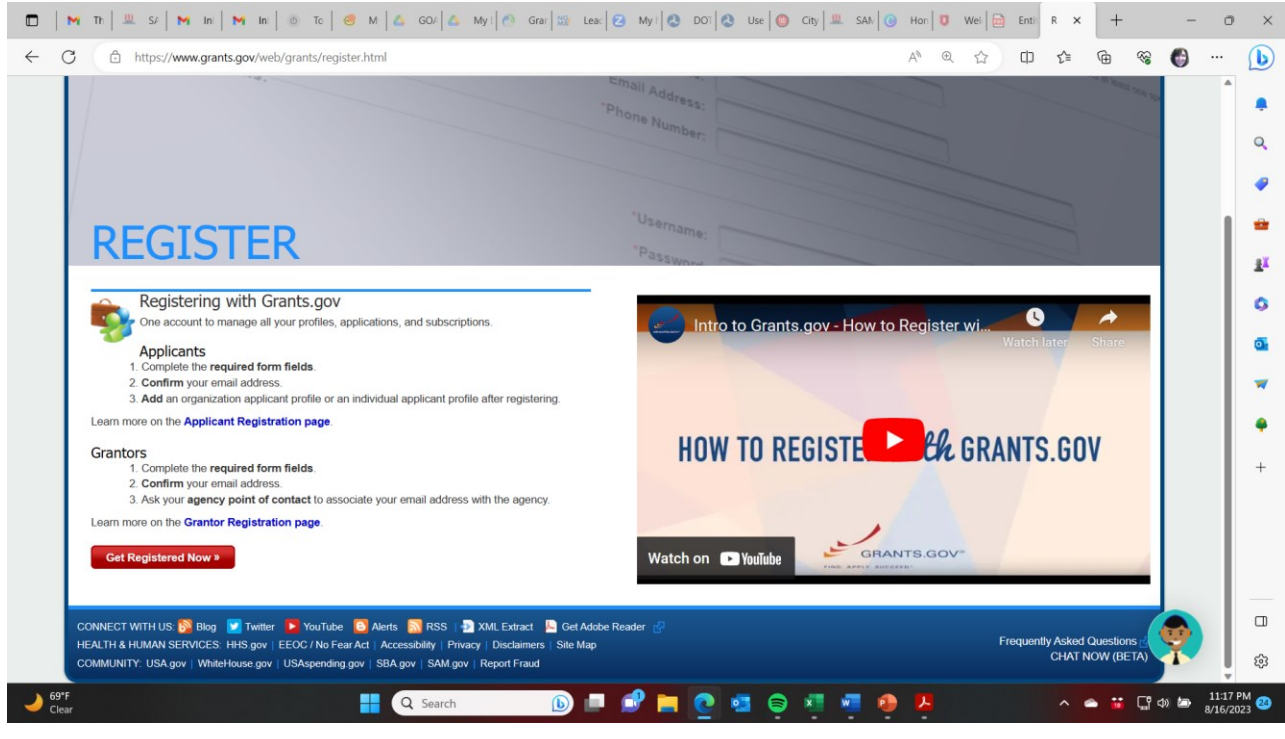

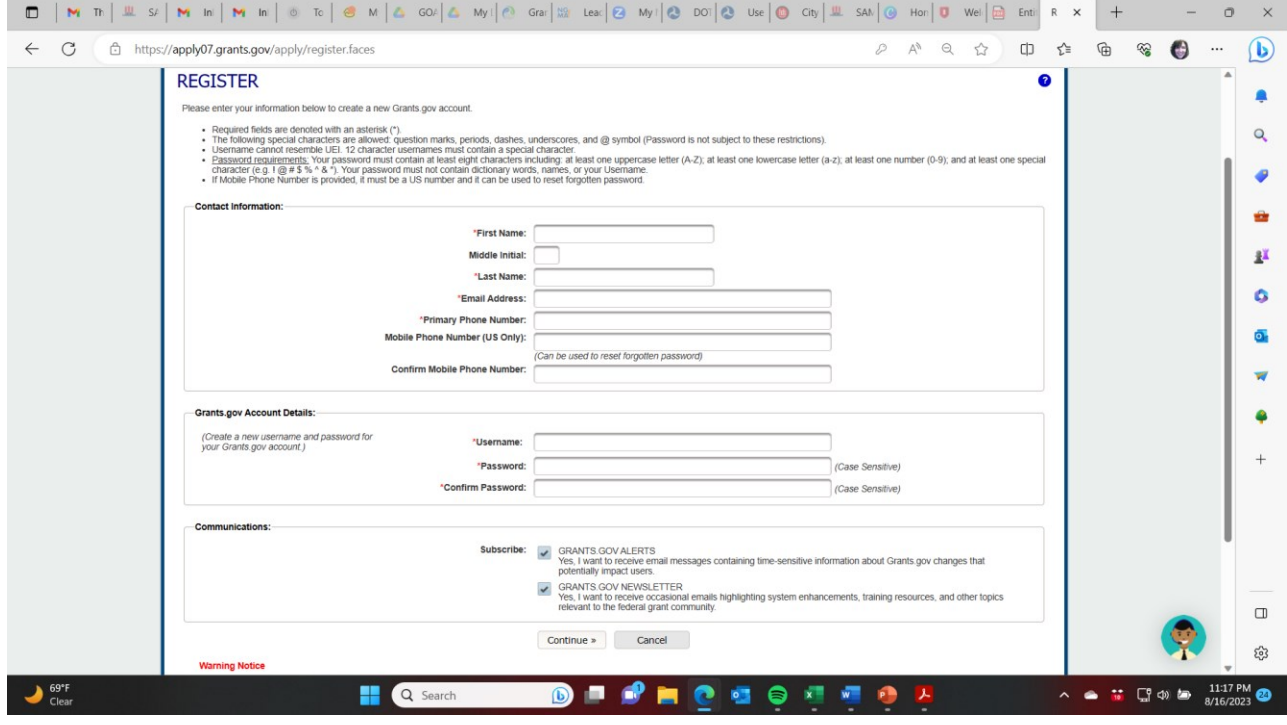

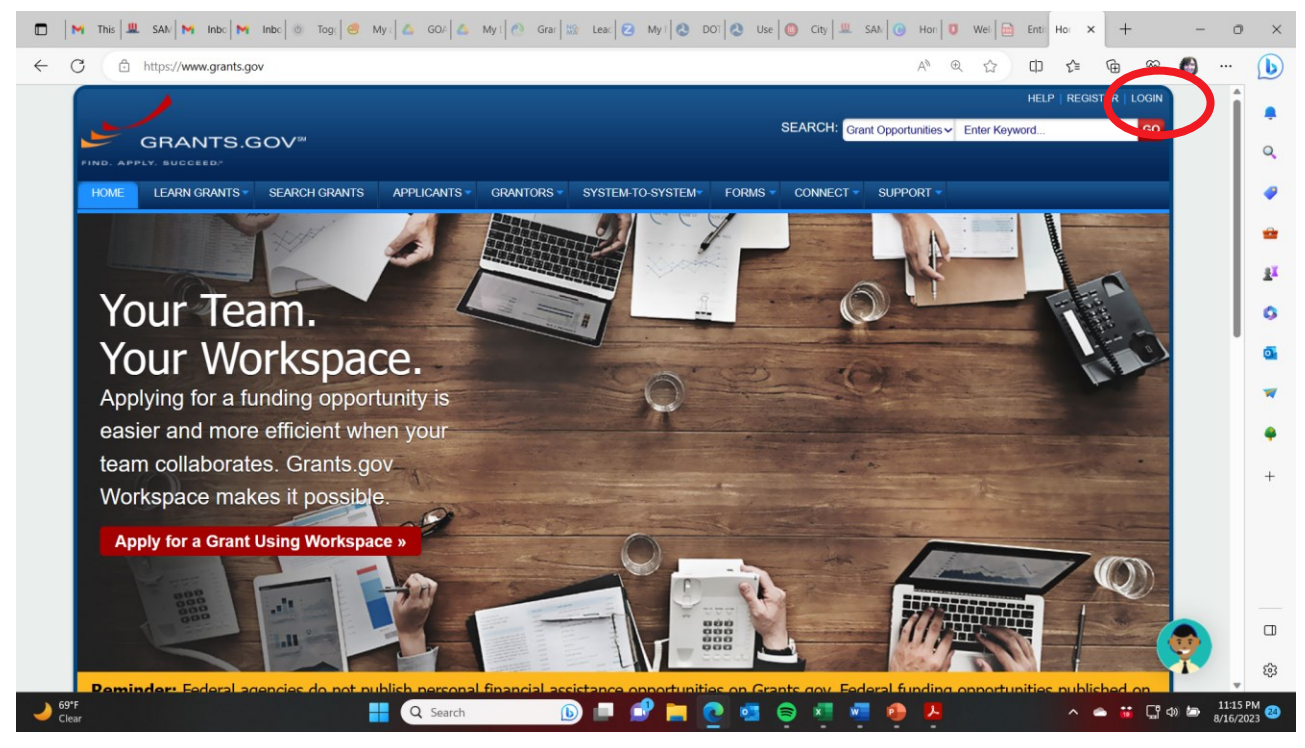

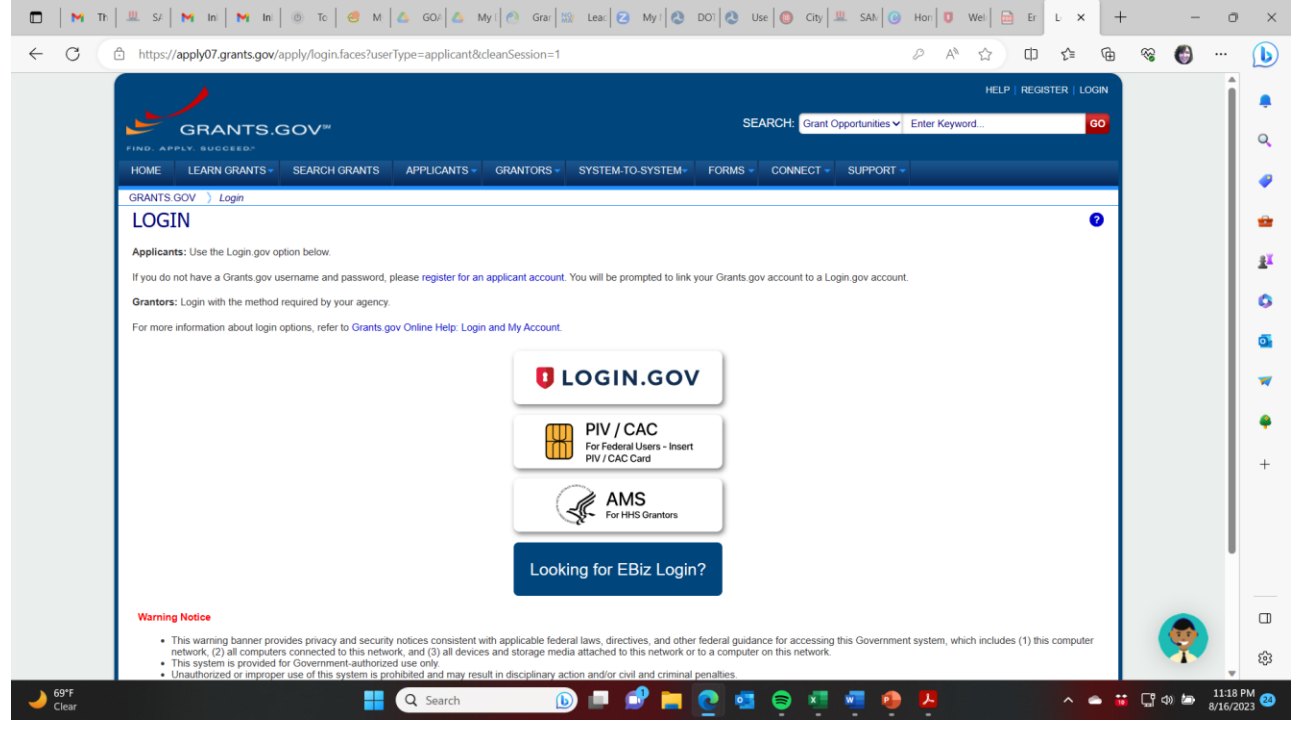

### Step 4: agency portals

- Some federal funders have their own portals for submitting grant applications and reporting.
- These can be in lieu of grants.gov or in addition to it.
- You will follow their individual instructions on how to register for their sites – typically not nearly as completed as the SAM.gov / login.gov / grants.gov process.
- Most likely you will create one login for the individual responsible for completing and submitting the grant.
- Mileage will vary on the process based on each funder's requirements.

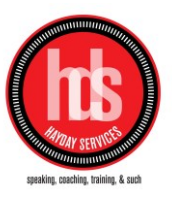

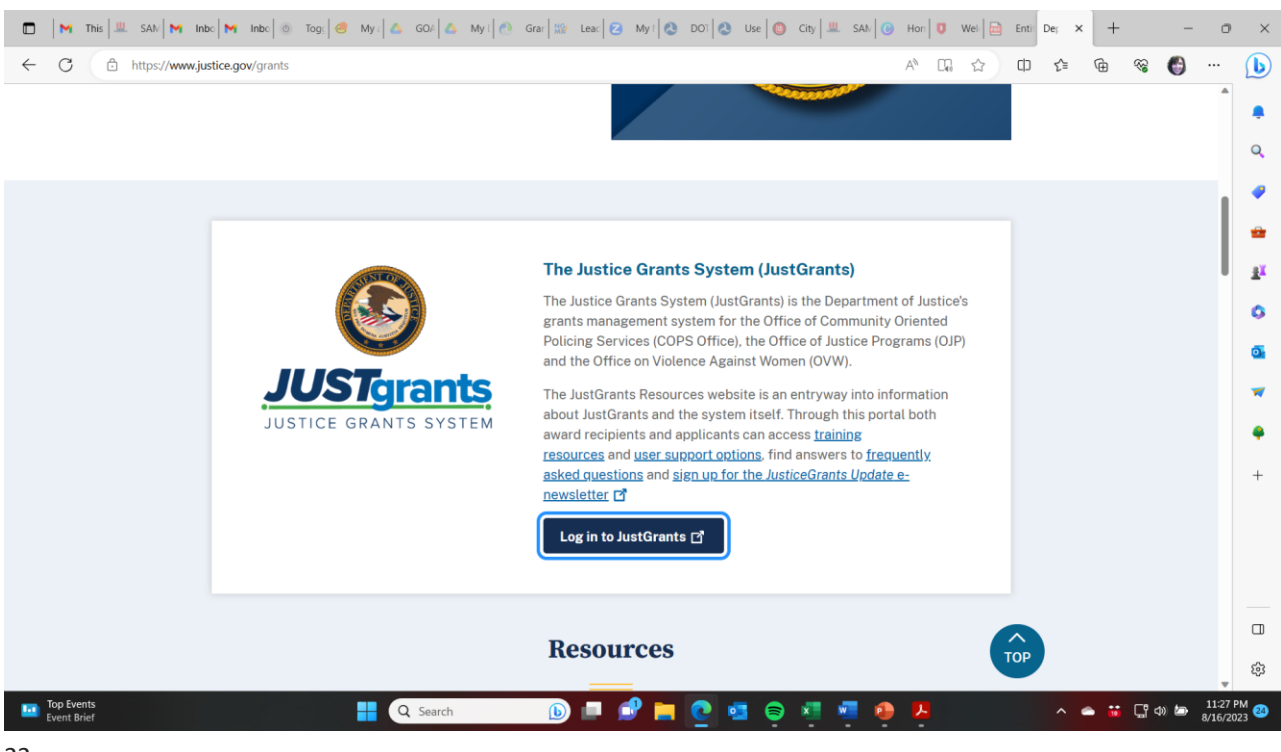

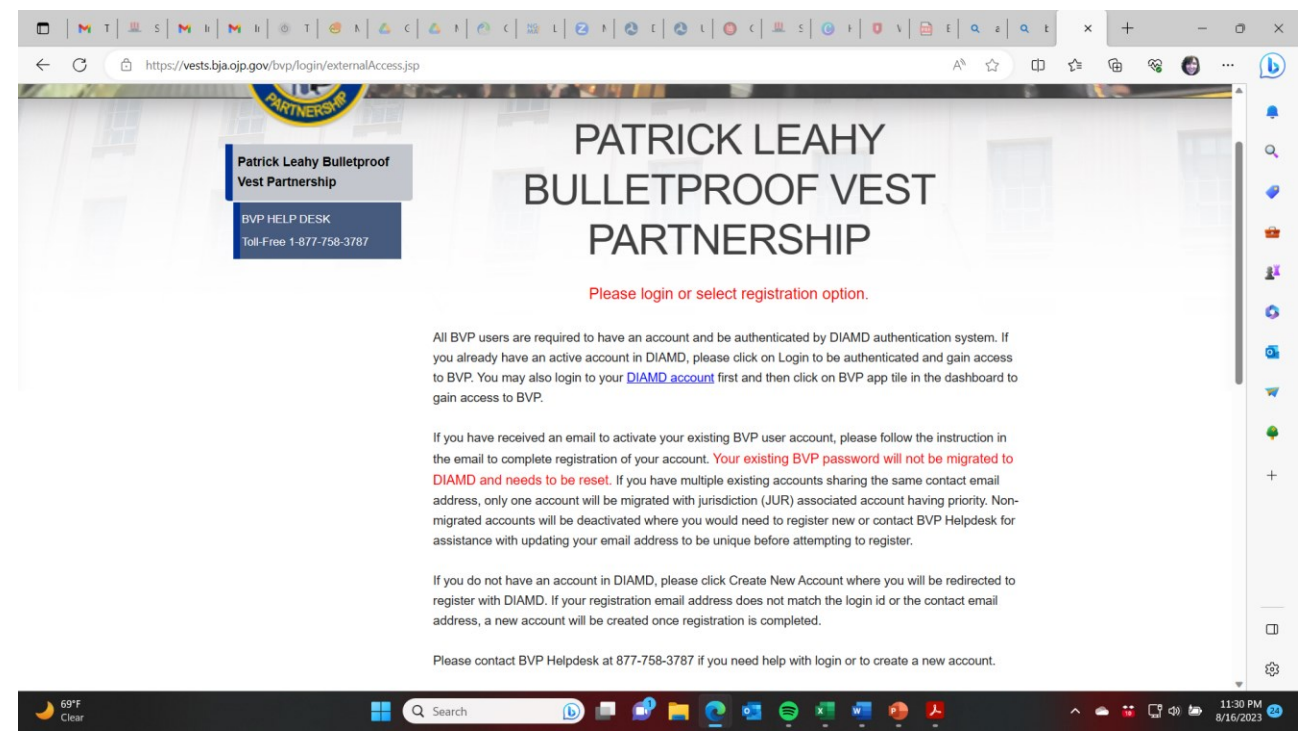

## Finding the grant opportunities

- Subscribe to a daily email from grants.gov listing all new grant opportunities
- GMA BIL Updates, Grants for All Seasons
- Individual federal agencies e-newsletters/updates (EPA, DOE, DOT, etc.)

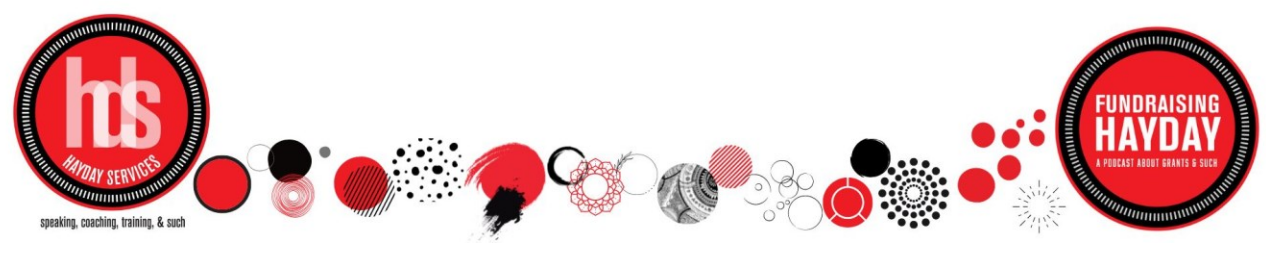

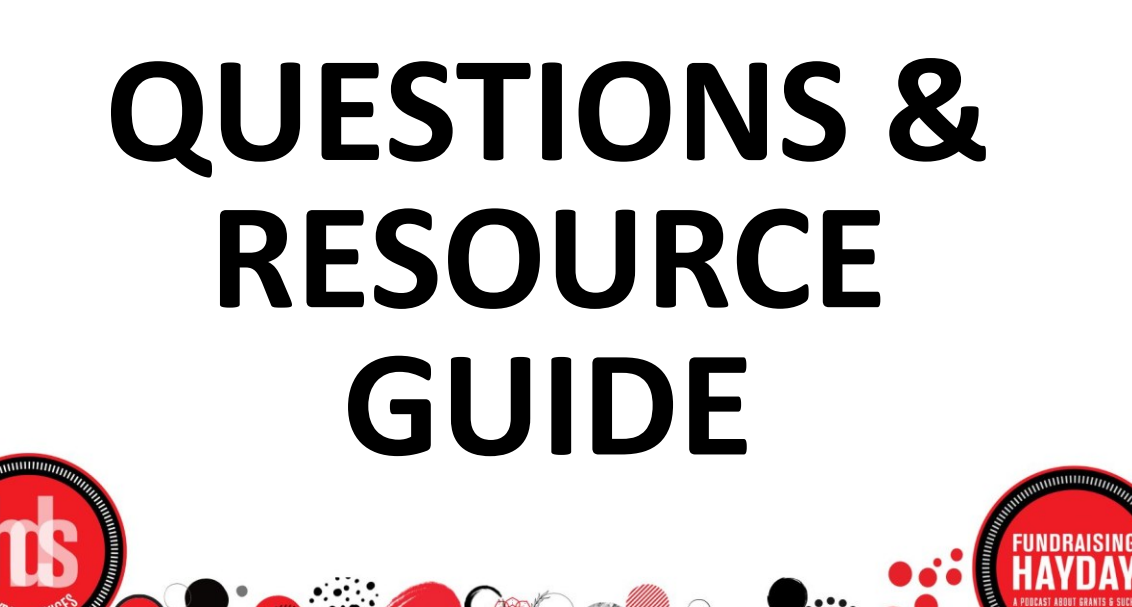

# Where to find us!

### **HAYDAY SERVICES**

### **[www.haydayservices.com](http://www.haydayservices.com/)**

### **hello@haydayservices.com**

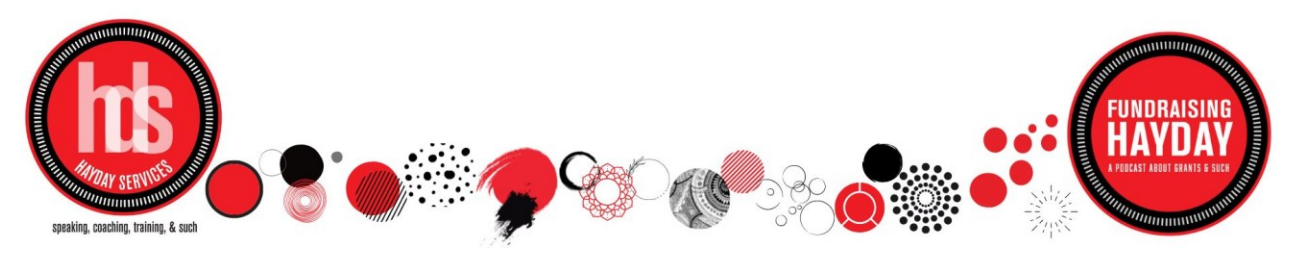

training, & suc